# PosiTest<sup>®</sup> CMM Concrete Moisture Meter

# **Instruction Manual**

٦,

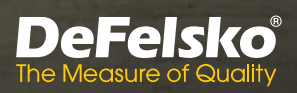

المكنة

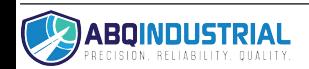

**Distributed by:** ABQ Industrial LP USA **Tel:** +1 (281) 516-9292 / (888) 275-5772 **eFax:** +1 (866) 234-0451 **Web:** https://www.abqindustrial.net **E-mail:** info@abqindustrial.net

# **Introduction**

The **PosiTest** *CMM Concrete Moisture Meter* uses the principle of electrical impedance specifically calibrated for comparative moisture measurements of concrete.

Accurate and simple to operate, the nondestructive **PosiTest** *CMM* records up to 200 measurements for download to a computer with the included USB cable.

#### **Quick Start**

Before measuring with the **PosiTest** *CMM*, ensure that the concrete surface is bare (uncoated), and free of dirt, dust, or standing water. Inspect the spring-loaded sensor pins on the underside of the gage and remove any dust or debris.

- **1.** Press  $\bullet$  to power up the Meter.
- **2.** Verify operation using the included Check Standard (see instructions on Check Standard).
- **3.** Press **th** to select the desired measurement scale (pg. 3).
- **4.** Press **I** to select between the 3 operating modes (pg. 3).
- **5.** Place the Meter onto the concrete surface and press down to fully compress the sensor pins. The sensor pins are designed to measure accurately on smooth, rough, or uneven concrete surfaces.

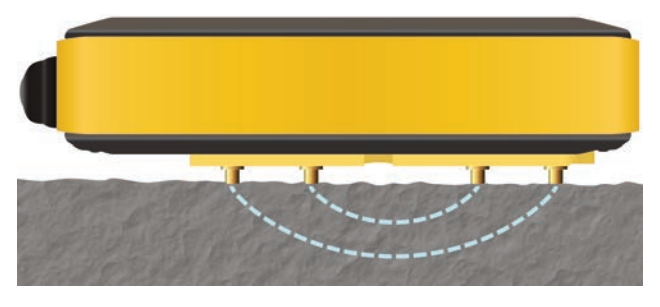

**NOTE:** It is suggested that the Meter operator take 3 - 4 measurements in close proximity to one another, noting the maximum measurement value for that inspection area. Using the **Hold Max** mode (pg. 3) makes this process rapid and convenient.

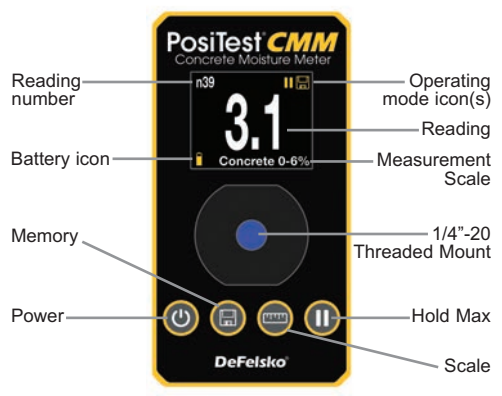

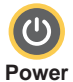

- n Press once to power up the **PosiTest** *CMM*
- **Press and hold for 3 seconds to power down**
- When powered down, press and hold to display the gage serial number

To conserve battery life, the **PosiTest** *CMM* automatically turns off after 3 minutes of no activity. NOTE:

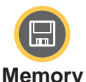

- **Press once to record the displayed measurement** into memory. An on-screen memory counter will show the current reading number "n". The **PosiTest** *CMM* stores up to 200 readings for download to PosiSoft Desktop Software (pg. 4).
- **n** Memory Review Mode To review stored measurements, press and hold the Memory button until the "n/n" memory indicator appears alongside the most recent saved reading. Press the Memory button again to cycle through the readings in memory. Press the Power button to exit **Memory Review Mode**.
- $\blacksquare$  To clear memory, press and hold the Memory and Power buttons until the memory counter displays "n0".

While **Memory Review Mode** is active, the **PosiTest** *CMM* will not take or record measurements. NOTE:

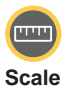

- **Press to select the desired measurement scale:**
- **Concrete 0 to 6%:** Used for measuring on concrete slabs. This scale is calibrated using the gravimetric method (percentage of dry weight).
	- **e Carbide Method 0 to 4%: Used for measuring on** concrete slabs. This scale is equivalent to the Carbide method.
	- **e Relative 0 to 100:** Used for taking readings for reference comparisons. This scale does not indicate moisture content or humidity.
- **Press to toggle between the 3 operating modes:**

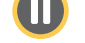

**Hold Max**

- **Continuous Measurement Mode** (no icon): The Meter continuously updates the display with the current measurement value (this is the default operating mode).
- **. Hold Max Mode II:** The Meter updates the display only when the current measurement is greater than what is already displayed. Press the Memory button to record the displayed measurement into memory and reset the display. Press the power button to reset the display without recording the measurement.
- Hold Max & Save Mode || . The Meter updates the display only when the current measurement is greater than what is already displayed. Once stabilized, the measurement will automatically be stored in memory.

#### **NOTE:** Hold Max & Save Mode is ideal for quickly measuring and recording measurements on a large

surface especially when used with the optional *Telescopic Extender* (CMMEXT)*.*

*Telescopic Extender: Ergonomically measure concrete slabs without the need to bend or kneel.*

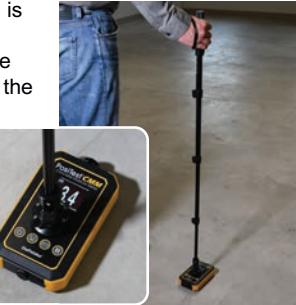

**¼"-20 Threaded Mount** Convenient and secure mounting point for the Telescopic Extender accessory.

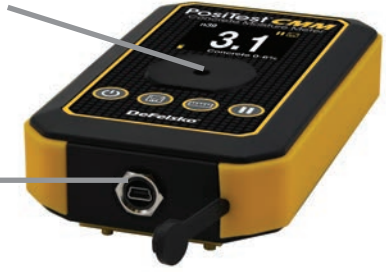

**USB Port** Connect the supplied USB cable to download recorded measurements.

IMPORTANT: Ensure that the USB protective cover is secured over the USB port prior to taking measurements.

**Battery Compartment** The **PosiTest** *CMM* is powered by (2) AAA batteries (included). When replacement is required. unscrew the compartment cover to access the batteries. Be sure to observe the correct polarity by inserting the **+** terminal of each new battery first into the compartment.

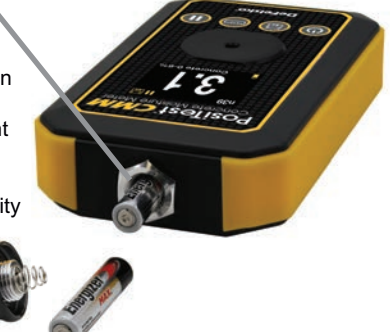

# **Accessing Stored Measurement Data**

**PosiSoft Desktop** - Powerful desktop software (PC/Mac) for downloading, viewing, printing, and storing measurement data. Includes a customizable, templated PDF Report Generator.

Learn more at www.defelsko.com/posisoft

#### **Technical Data**

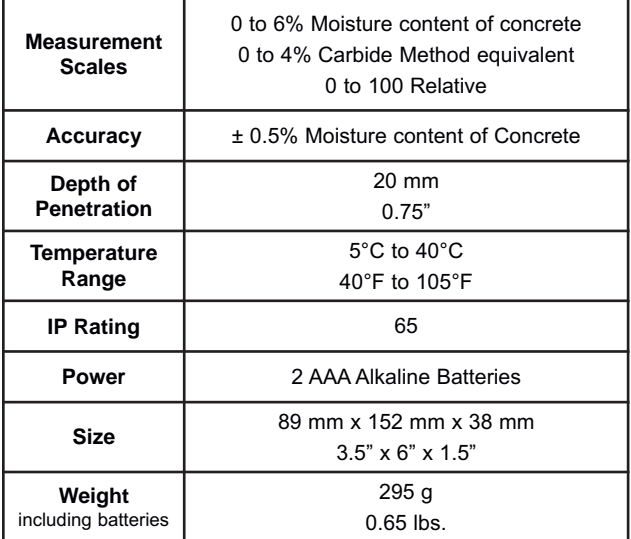

# **Troubleshooting and Returning for Service**

Before returning your **PosiTest** *CMM* for service, first perform the following actions:

- **1.** Install new batteries in the proper alignment (pg. 4).
- **2.** Examine the sensor pins and remove any debris or dust.
- **3.** Ensure the concrete surface is bare (uncoated) and free of dirt, dust, or standing water.

#### **IMPORTANT:**

If these steps do not resolve the issue, visit our Service & Support page for information on returning your Meter for a nocharge evaluation. See: www.defelsko.com/service.

### **Limited Warranty, Sole Remedy and Limited Liability**

DeFelsko's sole warranty, remedy, and liability are the express limited warranty, remedy, and limited liability that are set forth on its website: www.defelsko.com/terms

#### **www.defelsko.com**

© 2021 DeFelsko Corporation USA All Rights Reserved

This manual is copyrighted with all rights reserved and may not be reproduced or transmitted, in whole or part, by any means, without written permission from DeFelsko Corporation.

DeFelsko, PosiTest, PosiTector, and PosiSoft are trademarks of DeFelsko Corporation registered in the U.S. and in other countries. Other brand or product names are trademarks or registered trademarks of their respective holders.

Every effort has been made to ensure that the information in this manual is accurate. DeFelsko is not responsible for printing or clerical errors.

# PosiTest<sup>®</sup>CMM Concrete Moisture Meter **Manual de Instrucciones**

z<br>C

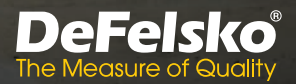

# **Introducción**

El **PosiTest** *CMM Medidor de Humedad en Concreto* utiliza el principio de impedancia eléctrica calibrada específicamente para realizar mediciones comparativas de humedad en el concreto.

Preciso y fácil de operar, el **PosiTest** *CMM* es un Medidor nodestructivo que registra hasta 200 mediciones que se pueden descargar en una computadora via cable USB incluido.

# **Inicio rápido**

Antes de medir con el **PosiTest** *CMM*, asegúrese que la superficie del concreto esta al desnudo (sin recubrimiento), libre de polvo y agua estancada. Verifique la limpieza de las puntas de medición con resorte de carga ubicadas en la cara inferior del equipo. Retire cualquier tipo de polvo o escoria.

- **1.** Presione **(b)** para encender el Medidor.
- **2.** Verifique la operación del Medidor utilizando el Patrón de Verificación incluido (ver las instrucciones del patrón de verificación).
- **3.** Presione **para seleccionar la escala de medición deseada** (ver pág. 3).
- 4. Presione **D** para seleccionar uno de los 3 modos de operación (ver pág. 3).
- **5.** Coloque el Medidor sobre la superficie de concreto y presione hacia abajo hasta comprimir completamente las puntas del sensor. Las puntas del sensor están diseñadas para medir con precisión en superficies de concreto lisas, rugosas e incluso en superficies irregulares.

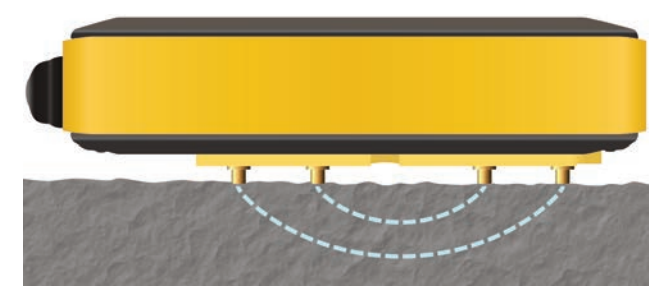

NOTA: Se sugiere que el operador de Medidor tome de 3 a 4 mediciones en proximidad cercana una de la otra dentro del área inspeccionada. El valor máximo será el valor de medición. Puede utilizar el modo **Retención Max** ("Hold Max", pág. 3) para hacer este proceso rápido y convenientemente.

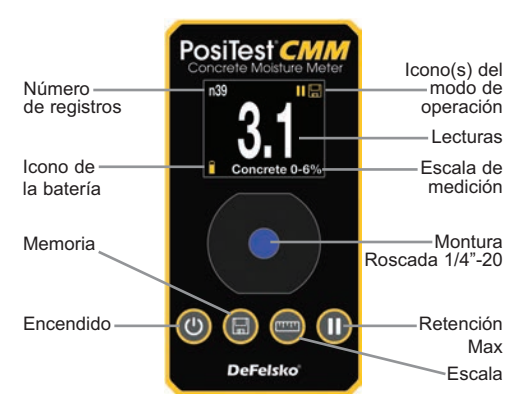

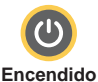

- n Presione una vez para encender el **PosiTest** *CMM* ■ Presione y sostenga la presión por 3 segundos
- para apagar
- n Cuando esté apagado, presione y mantenga para mostrar el número de serie

Para preservar la batería, el **PosiTest** *CMM* se apaga automáticamente después de 3 minutos de inactividad. NOTA:

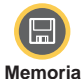

- n Presione una vez para ingresar la medición en la pantalla a la memoria. Un contador de registros con el prefijo "n" en la pantalla indicará el número de registro correspondiente a la memoria actual. El **PosiTest** *CMM* almacena hasta 200 lecturas descargables con el Software PosiSoft Desktop (pág. 5).
	- **E** Modo de Visualización de Memoria Para ver las mediciones almacenadas, presione y mantenga el botón de memoria hasta que el indicador de memoria "n/n" aparezca a un lado del registro más

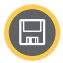

reciente. Presione el botón de Memoria de nuevo para circular por los registros en la memoria. Presione el botón de Encendido para salir del **Modo de Visualización de Memoria**.

n Para eliminar los registros en la memoria, presione simultáneamente los botones de Encendido y de Memoria que el contador de registros reinicie como "n0".

Cuando el **Modo de Visualización de Memoria** se NOTA:encuentra activo, el **PosiTest** *CMM* no toma ni registra nuevas mediciones.

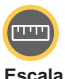

- Presione para seleccionar la escala de medición deseada:
- l **Concreto 0 to 6%:** Usada para medición en planchones de concreto. Esta escala esta calibrada usando el modo gravimétrico (porcentaje de peso seco).
	- **.** Método de Carburo 0 to 4%: Utilizado para medir en planchones de concreto. Esta escala es equivalente al Método de Carburo.
	- **e Relativo 0 to 100:** Usada para tomar lecturas de referencia para comparaciones. Esta escala no indica el contenido de humedad ni la humedad relativa.

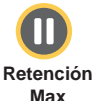

- Presione para ciclar entre los 3 modos de operación:
- l **Modo de Medición continua** (sín ícono): El Medidor actualiza frecuentemente la pantalla con el valor de humedad actual (modo operativo por defecto).
	- **Modo Retención Max II:** El Medidor actualiza el valor en pantalla solamente cuando la medición más reciente supera el valor desplegado en la pantalla. Presione el botón de Memoria para registrar en la memoria el valor de la pantalla y restablecer la pantalla. Presione el botón de Encendido para reiniciar la pantalla sin registrar la medición en la memoria.

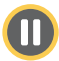

**• Modo Retención Max y Memoria | H**: El Medidor actualiza el valor en pantalla solamente cuando la medición más reciente supera el valor desplegado en la pantalla. Cuando la medición se estabilice, el dato será registrado automáticamente en la memoria.

Este **Modo Retención Max y** NOTA: **Memoriaes** ideal para medir rápidamente y registrar mediciones en una superficie amplia especialmente cuando se utilice junto con el accesorio **Extensor Telescópico** (CMMEXT).

*Extensor Telescópico: Mida ergonómicamente la superficie de los planchones de concreto sin necesidad de inclinarse o arrodillarse.*

#### **Montura Roscada ¼"-20**

Punto de montaje conveniente y seguro para el accesorio Extensor Telescópico. Mida ergonómicamente la superficie de los planchones de concreto sin necesidad de inclinarse o arrodillarse.

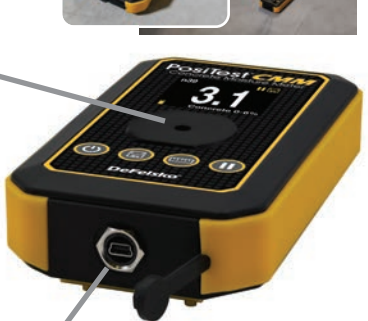

**Puerto USB** Conecte el cable USB provisto para descargar las memorias del registro.

IMPORTANTE: Asegúrese de que la tapa protectora del Puerto USB esté correctamente insertada dentro del puerto USB antes de tomar mediciones.

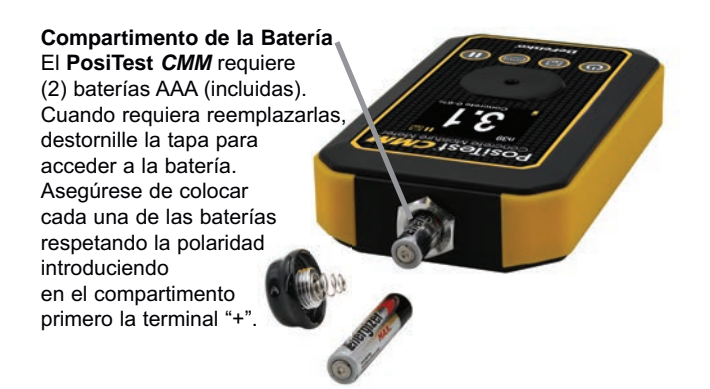

### **Acceso a los Datos de Medición Almacenados**

**PosiSoft Desktop** - Es un poderoso software de escritorio (PC/Mac) para descargar, visualizar, imprimir y almacenar los datos de medición. Incluye un generador de plantillas de reporte PDF personalizables.

Conozca más en www.defelsko.com/posisoft

## **Datos Técnicos**

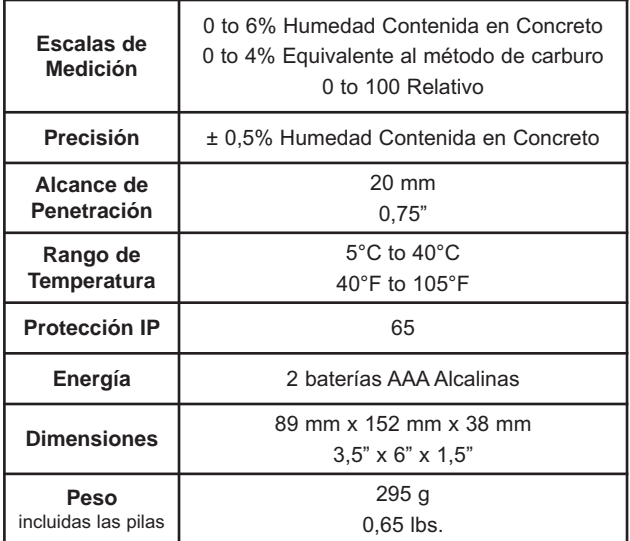

# **Detección de Problemas y Retorno para Servicio**

Antes de retornar el **PosiTest** *CMM* para servicio, realice primero las siguientes aciones:

- **1.** Instale baterías nuevas alineadas apropiadamente (pág. 5).
- **2.** Examine las puntas del sensor retirando cualquier tipo de escoria y polvo.
- **3.** Asegúrese de que la superficie del concreto esta desnuda (sin recubrimiento) y libre de suciedad, polvo y agua estancada.

#### **IMPORTANTE:**

Si los anteriores procedimientos no resuelven la dificultad, visite nuestra página de Servicio y Soporte por instrucciones para el envío de su Medidor a nuestras instalaciones para recibir un diagnóstico sin cargo. Ver: www.defelsko.com/service.

#### **Garantía limitada, solución única y obligación limitada**

La garantía única de DeFelsko, la solución, y la obligación son la garantía limitada expresa, la solución y la obligación limitada expuestas en su sitio web: www.defelsko.com/terms

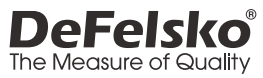

#### **www.defelsko.com**

© 2021 DeFelsko Corporation USA Reservados todos los derechos.

Este manual está protegido por copyright. Todos los derechos de este manual están reservados y no podrá ser parcial o totalmente reproducido o transmitido por ningún medio sin el consentimiento previo por escrito de DeFelsko Corporation.

DeFelsko, PosiTest, PosiTector, y PosiSoft son marcas comerciales de DeFelsko Corporation registradas en los EE.UU. y en otros países. Otras marcas o nombres de productos son marcas comerciales o registradas de sus propietarios respectivos.

Se han tomado todas las precauciones posibles para asegurar la precisión de toda la información contenida en este manual. DeFelsko no aceptará responsabilidad por errores tipográficos o de impresión.

# PosiTest<sup>®</sup>CMM Concrete Moisture Meter

# **Gebrauchsanweisung**

 $\sim$ 

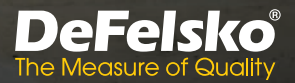

# **Einführung**

Das **PosiTest** *CMM Betonfeuchtemessgerät* nutzt das Prinzip der elektrischen Impedanz, das speziell für vergleichende Feuchtigkeitsmessungen von Beton kalibriert wurde.

Genau und einfach zu bedienen, zeichnet das nicht destruktiv arbeitende **PosiTest** *CMM* bis zu 200 Messungen auf, die mit dem mitgelieferten USB-Kabel auf einen Computer übertragen werden können.

# **Schnellstart**

Bevor Sie mit dem **PosiTest** *CMM* messen, stellen Sie sicher, dass die Betonoberfläche nicht beschichtet und frei von Schmutz, Staub oder stehendem Wasser ist. Überprüfen Sie die federgelagerten Sensorstifte an der Unterseite des Messgeräts und entfernen Sie jeglichen Staub oder Schmutz.

- 1. Drücken Sie **(0)** um das Messgerät einzuschalten.
- **2.** Überprüfen Sie die Funktion des Messgeräts mit dem mit gelieferten Prüfstandard (siehe Anweisungen auf dem Prüfstandard).
- **3.** Drücken Sie um die gewünschte Messskala auszuwählen (S. 3).
- 4. Drücken Sie **ID** um zwischen den 3 Betriebsarten zu wählen (S. 3).
- **5.** Setzen Sie das Messgerät auf die Betonoberfläche und drück en Sie es nach unten, um die Sensorstifte vollständig zusam menzudrücken. Die Sensorstifte sind so konzipiert, dass sie auf glatten, rauen oder unebenen Betonoberflächen präzise messen.

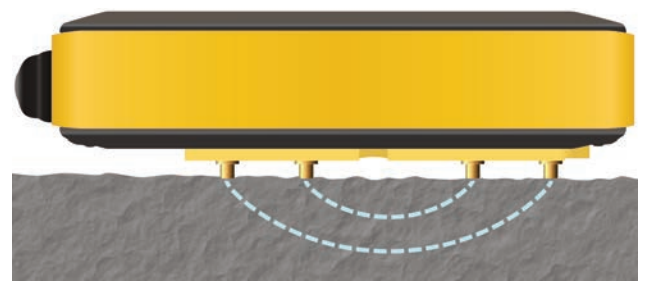

HINWEIS: Wir empfehlen, 3-4 Messungen in unmittelbarer Folge durchzuführen und dabei den maximalen Messwert für den jeweiligen Prüfbereich zu notieren. Die Verwendung des **Hold Max-Modus** (S. 3) vereinfacht und beschleunigt diesen Vorgang.

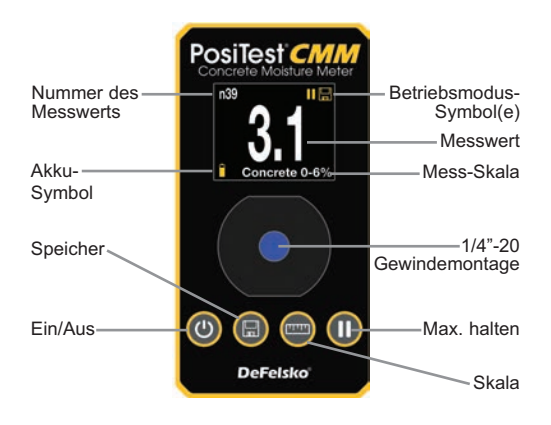

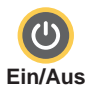

- Einmal drücken schaltet das PosiTest CMM ein
- Halten Sie die Taste für 3 Sekunden gedrückt, um das Gerät auszuschalten
- n Wenn das Gerät ausgeschaltet ist, halten Sie die Taste gedrückt, um die Seriennummer des Messgeräts anzuzeigen

HINWEIS: Um die Akkulaufzeit zu verlängern, schaltet sich das **PosiTest** *CMM* nach 3 Minuten ohne Aktivität automatisch ab.

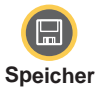

- Drücken Sie einmal, um den angezeigten Messwert im Speicher abzulegen. Ein Zähler für den Speicher zeigt die aktuelle Messwertnummer "n" auf dem Bildschirm an. Das **PosiTest** *CMM* speichert bis zu 200 Messwerte zum Download in die PosiSoft Desktop Software (S. 5).
- n **Überprüfung der gespeicherten Messungen** Um gespeicherte Messungen zu überprüfen, halten Sie die Memory-Taste gedrückt, bis die

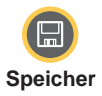

Speicheranzeige "n/n" neben dem letzten gespeicherten Messwert erscheint. Drücken Sie die Speichertaste erneut, um durch die gespeicherten Messwerte zu blättern. Drücken Sie die Ein/Aus-Taste, um den.

**Speicherüberprüfungsmodus** zu beenden.

n Um den Messwertspeicher zu löschen, halten Sie die Memory- und Power-Tasten gedrückt, bis der Speicherzähler "n0" anzeigt.

HINWEIS: Während der Speicherüberprüfungsmodus aktiv ist, nimmt das **PosiTest** *CMM* keine Messungen vor oder zeichnet diese auf.

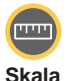

- n Drücken Sie die Taste, um die gewünschte Mess-Skala auszuwählen:
- **Beton 0 to 6%:** Wird für Messungen auf Betonplatten verwendet. Diese Skala wird nach der gravimetrischen Methode (Prozent Trockengewicht) kalibriert.
	- **Karbidmethode 0 to 4%: Wird für Messungen an** Betonplatten verwendet. Diese Skala entspricht der Karbidmethode.
	- **Relativ 0 to 100:** Dient zur Messung für Referenzvergleiche. Diese Skala zeigt nicht den Feuchtigkeitsgehalt oder die Luftfeuchtigkeit an.

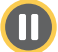

n Drücken Sie diese Taste, um zwischen den 3 Betriebsmodi umzuschalten:

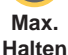

- **Kontinuierlicher Messmodus** (kein Symbol): Das Messgerät aktualisiert die Anzeige kontinuierlich mit dem aktuellen Messwert (dies ist die voreingestellte Betriebsart).
- **Hold Max-Modus | :** Das Messgerät aktualisiert die Anzeige nur, wenn der aktuelle Messwert größer ist als der bereits angezeigte Wert. Drücken Sie die Memory-Taste, um den angezeigten Messwert im Speicher abzulegen und die Anzeige zurückzusetzen. Drücken Sie die Einschalttaste, um die Anzeige zurückzusetzen, ohne den Messwert aufzuzeichnen.

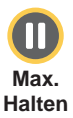

• Hold Max & Save Modus **II**<sub>m</sub>: Das Messgerät aktualisiert die Anzeige nur, wenn der aktuelle Messwert größer ist als der bereits angezeigte. Nach der Stabilisierung wird die Messung automatisch im Speicher abgelegt.

#### **HINWEIS:** Der Modus Hold Max &

**Save** ist ideal für das schnelle Messen und die Aufzeichnung von Messwerten auf einer großen Fläche, insbesondere in Verbindung mit der optional erhältlichen *Teleskopverlängerung* (CMMEXT).

*Teleskopverlängerung: Ergonomisches Messen von Betonplatten, ohne dass Sie sich bücken oder hinknien müssen.*

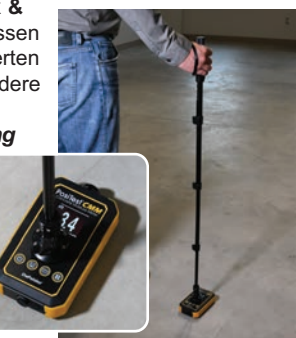

#### **¼"-20 Gewindemontage**

Praktischer und sicherer Befestigungspunkt für die Teleskopverlängerung. Ergonomisches Messen von Betonplatten, ohne dass Sie sich bücken oder hinknien müssen.

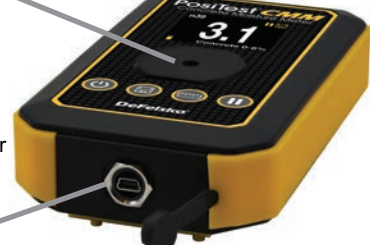

#### **USB-Anschluss**

Schließen Sie das mitgelieferte USB-Kabel an, um aufgezeichnete Messungen auf den PC zu übertragen.

WICHTIG: Stellen Sie sicher, dass die USB-Schutzabdeckung über dem USB-Anschluss angebracht ist, bevor Sie Messungen vornehmen.

#### **Batteriefach** Das **PosiTest** *CMM* wird mit (2) AAA-Batterien (im Lieferumfang enthalten) betrieben. Wenn die Batterien ausgetauscht werden müssen, schrauben Sie die Abdeckung des Batteriefachs ab, um an die Batterien zu gelangen. Achten Sie auf die richtige Polarität, indem Sie den + Pol jeder neuen Batterie zuerst in das Fach einlegen.

# **Zugriff auf gespeicherte Messdaten**

**PosiSoft Desktop** - Leistungsstarke Desktop-Software (PC/Mac) zum Herunterladen, Betrachten, Drucken und Speichern von Messdaten. Beinhaltet einen anpassbaren, mit Vorlagen versehenen PDF-Berichtsgenerator.

Erfahren Sie mehr unter www.defelsko.com/posisoft

# **Technische Daten**

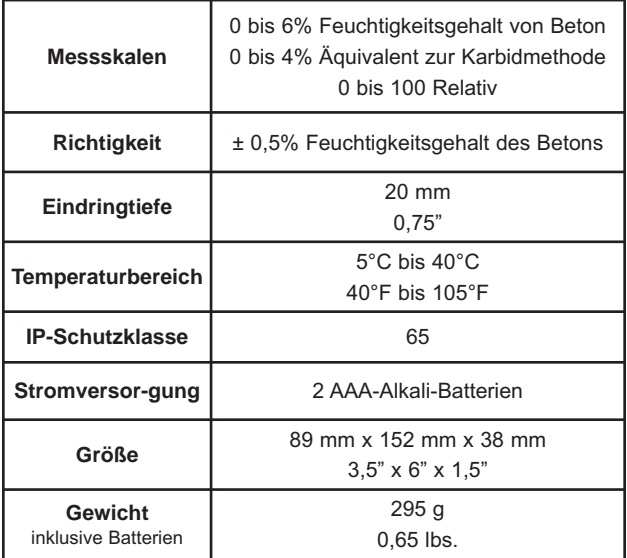

# **Fehlersuche und Einsendung zum Kundendienst**

Bevor Sie Ihr **PosiTest** *CMM* zur Reparatur einsenden, führen Sie zunächst die folgenden Schritte durch:

- **1.** Setzen Sie neue Batterien in der richtigen Ausrichtung ein (S. 5).
- **2.** Untersuchen Sie die Sensorstifte und entfernen Sie jegliche Verunreinigungen oder Staub.
- **3.** Stellen Sie sicher, dass die Betonoberfläche unbeschichtet und frei von Schmutz, Staub oder stehendem Wasser ist.

#### **WICHTIG:**

Falls diese Schritte das Problem nicht beheben, besuchen Sie unsere Seite "Service & Support", um Informationen zur Rücksendung des Messgeräts zu erhalten. Siehe : www.defelsko.com/service.

#### **Begrenzte Garantie, einziges Rechtsmittel und beschränkte Haftung**

Die ausdrücklich begrenzte Garantie, das einzige Rechtsmittel und die beschränkte Haftung von DeFelsko sind auf der folgenden Website dargelegt: www.defelsko.com/terms (in Englisch)

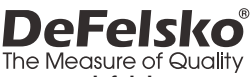

#### **www.defelsko.com**

© 2021 DeFelsko Corporation USA Alle Rechte vorbehalten

Dieses Handbuch ist urheberrechtlich geschützt, und alle Rechte sind vorbehalten. Es darf ohne schriftliche Genehmigung der DeFelsko Corporation weder insgesamt noch in Teilen in irgendeiner Weise vervielfältigt oder weitergegeben werden.

DeFelsko, PosiTest, PosiTector, und PosiSoft sind in den USA und anderen Ländern eingetragene Warenzeichen der DeFelsko Corporation. Alle anderen Marken-oder Produktnamen sind Marken oder eingetragene Marken der jeweiligen Besitzer.

Die in dieser Betriebsanleitung enthaltenen Informationen wurden nach bestem Wissen und Gewissen zusammengestellt. Für Druck- oder Bearbeitungsfehler übernimmt DeFelsko keine Verantwortung.

# PosiTest<sup>®</sup>CMM Concrete Moisture Meter **Notice d'instruction**

 $\sim$   $\epsilon$ 

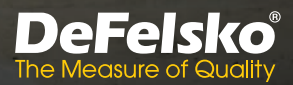

# **Introduction**

L'humidimètre pour béton **PosiTest** *CMM* utilise le principe de l'impédance électrique spécifiquement calibrée pour les mesures comparatives d'humidité du béton.

Précise et simple à utiliser, la non destructive **PosiTest** *CMM* enregistre jusqu'à 200 mesures à télécharger sur un ordinateur avec le câble USB inclus.

# **Démarrage rapide**

Avant de mesurer avec la **PosiTest** *CMM*, assurez-vous que la surface du béton est nue (non revêtue) et exempte de saleté, de poussière ou d'eau stagnante. Inspectez les broches du capteur à ressort sur la face inférieure de la Mètre et retirez toute poussière ou débris.

- **1.** Presse **(0)** pour mettre la Mètre sous tension.
- **2.** Vérifiez le fonctionnement de la Mètre à l'aide du standard de contrôle inclus (voir les instructions sur le standard de contrôle).
- **3.** Presse **pour sélectionner l'échelle de mesure souhaitée** (p. 3).
- **4.** Presse **0** pour choisir entre les 3 modes de fonctionnement (p. 3).
- **5.** Placez la Mètre sur la surface du béton et appuyez pour comprimer complètement les broches du capteur. Les broches du capteur sont conçues pour mesurer avec précision sur des surfaces de béton lisses, rugueuses ou inégales.

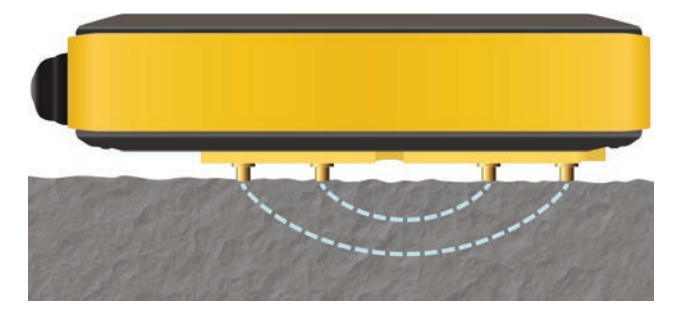

REMARQUE: Il est suggéré à l'opérateur de la Mètre de prendre 3 à 4 mesures à proximité les unes des autres, en notant la valeur de mesure maximale pour cette zone d'inspection. L'utilisation du mode **Hold Max** (p. 3) rend ce processus rapide et pratique.

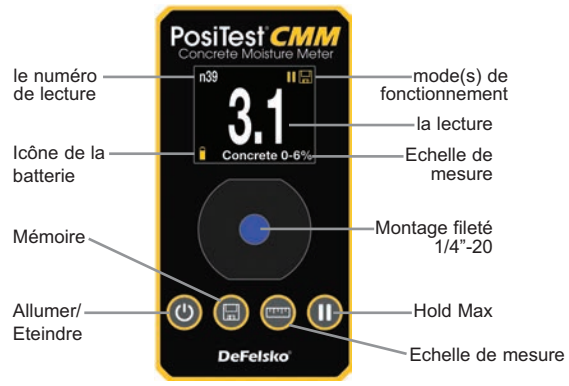

n Appuyez une fois pour mettre la **PosiTest** *CMM* sous tension

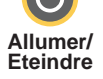

- n Appuyez et maintenez pendant 3 secondes pour éteindre
- n Une fois hors tension, appuyez et maintenez pour afficher le numéro de série de la Mètre

REMARQUE: Pour économiser la batterie, la PosiTest CMM s'éteint automatiquement après 3 minutes d'inactivité.

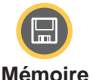

n Appuyez une fois pour enregistrer la mesure affichée dans la mémoire. Un compteur de mémoire à l'écran affichera le numéro de lecture actuel «n». Le **PosiTest** *CMM* stocke jusqu'à 200 lectures à télécharger sur le logiciel PosiSoft Desktop (p. 5). n **Mode d'examen de la mémoire** — Pour examiner les mesures enregistrées, appuyez sur le bouton Mémoire et maintenez-le enfoncé jusqu'à ce que l'indicateur de mémoire «n / n» apparaisse à côté de la lecture enregistrée la plus récente.

Appuyez à nouveau sur le bouton Mémoire pour parcourir les lectures en mémoire. Appuyez sur le bouton d'alimentation pour quitter le **mode d'examen de la mémoire**.

■ Pour effacer la mémoire de la Mètre, appuyez sur les boutons Mémoire et Alimentation et maintenezles enfoncés jusqu'à ce que le compteur de mémoire affiche «n0».

REMARQUE: Lorsque le mode d'examen de la mémoire est actif, le **PosiTest** *CMM* ne prend ni n'enregistre de mesures.

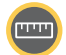

n Appuyez sur pour sélectionner l'échelle de mesure souhaitée:

#### **Echelle de mesure**

**Beton 0 à 6%:** Utilisé pour mesurer sur des dalles de béton. Cette échelle est étalonnée selon la méthode gravimétrique (pourcentage de poids sec).

**· Méthode au carbure 0 à 4%: Utilisée pour** mesurer sur des dalles de béton. Cette échelle est équivalente à la méthode Carbide.

**. 0 à 100:** Utilisé pour prendre des lectures pour des comparaisons de référence. Cette échelle n'indique pas la teneur en humidité ou l'humidité.

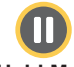

n Appuyez sur pour basculer entre les 3 modes de fonctionnement:

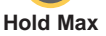

l **Mode de mesure continue** (pas d'icône): l'appareil met à jour en permanence l'affichage avec la valeur de mesure actuelle (il s'agit du mode de fonctionnement par défaut).

• Mode Hold Max **II**: l'appareil met à jour l'affichage uniquement lorsque la mesure actuelle est supérieure à ce qui est déjà affiché. Appuyez sur le bouton Mémoire pour enregistrer la mesure affichée dans la mémoire et réinitialiser l'affichage. Appuyez sur le bouton d'alimentation pour réinitialiser l'affichage sans enregistrer la mesure.

• Mode Hold Max & Save | | | | | iappareil met à jour l'affichage uniquement lorsque la mesure actuelle est supérieure à ce qui est déjà affiché. Une fois stabilisée, la mesure sera automatiquement stockée en mémoire.

#### REMARQUE: Mode Hold Max &

**Save** est idéal pour mesurer et enregistrer rapidement des mesures sur une grande surface surtout lorsqu'il est utilisé avec l'accessoire

**d'extension télescopique** (CMMEXT).

*L'accessoire d'extension télescopique: Mesurez de manière ergonomique les dalles de béton sans avoir à se plier ou à s'agenouiller.*

**Montage fileté ¼ "-20** Point de montage pratique et sûr pour l'accessoire d'extension télescopique.

#### **Port USB**

Connectez le câble USB fourni pour télécharger les mesures enregistrées.

IMPORTANT: Assurez-vous que le couvercle de protection USB est fixé sur le port USB avant de prendre des mesures.

#### **Compartiment à piles** Le **PosiTest** *CMM* est alimentée par (2) piles AAA

(incluses). Lorsqu'un remplacement est nécessaire, dévissez le couvercle du compartiment pour accéder aux piles. Assurez-vous de respecter la polarité en insérant d'abord la borne + de chaque nouvelle pile dans le compartiment.

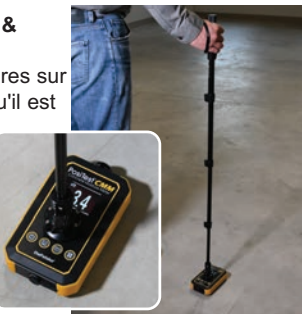

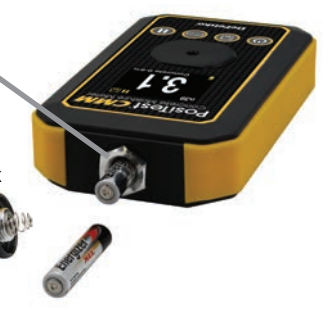

#### **Accès aux mesures enregistrées**

**PosiSoft Desktop** - Logiciel de bureau puissant (PC / Mac) pour télécharger, visualiser, imprimer et stocker les données de mesure. Comprend un générateur de rapports PDF personnalisable et basé sur des modèles.

En savoir plus sur www.defelsko.com/posisoft

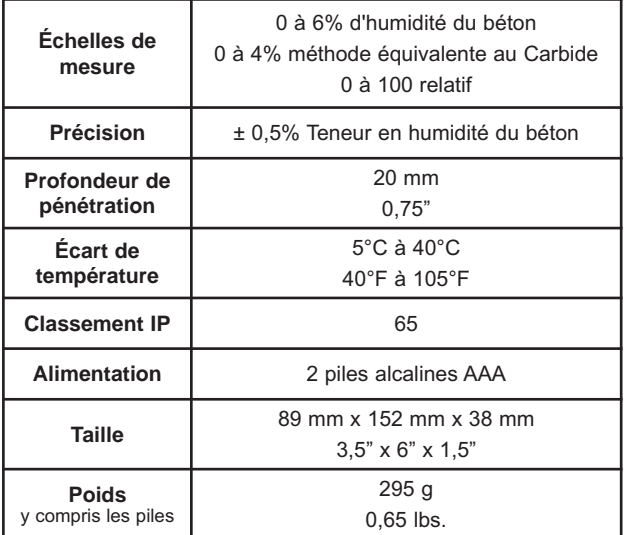

#### **Données techniques**

# **Dépannage et retour pour réparation**

Avant de renvoyer votre **PosiTest** *CMM* pour réparation, effectuez d'abord les actions suivantes:

- **1.** Installez de nouvelles piles dans le bon alignement (p. 5).
- **2.** Examiner les broches du capteur et retirez les débris ou la poussière.
- **3.** Assurez-vous que la surface du béton est nue (non revêtue) et exempte de saleté, de poussière ou d'eau stagnante.

#### **IMPORTANT:**

Si ces étapes ne résolvent pas le problème, visitez notre page Service & Support pour obtenir des informations sur l'envoi de votre Mètre pour une évaluation gratuite. Voir: www.defelsko.com/service.

> **Garantie limitée, recours unique et responsabilité limitée**

La garantie, les recours et la responsabilité de DeFelsko se limitent aux dispositions du site Internet de l'entreprise: www.defelsko.com/terms

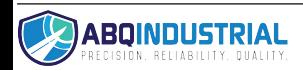